Instrukcja wysyłania pisma ogólnego do podmiotu publicznego:

- 1. Zaloguj się do **Aplikacji mObywatel <https://www.mobywatel.gov.pl/>**
- 2. Przewiń stronę do góry suwakiem znajdującym się po prawej stronie.

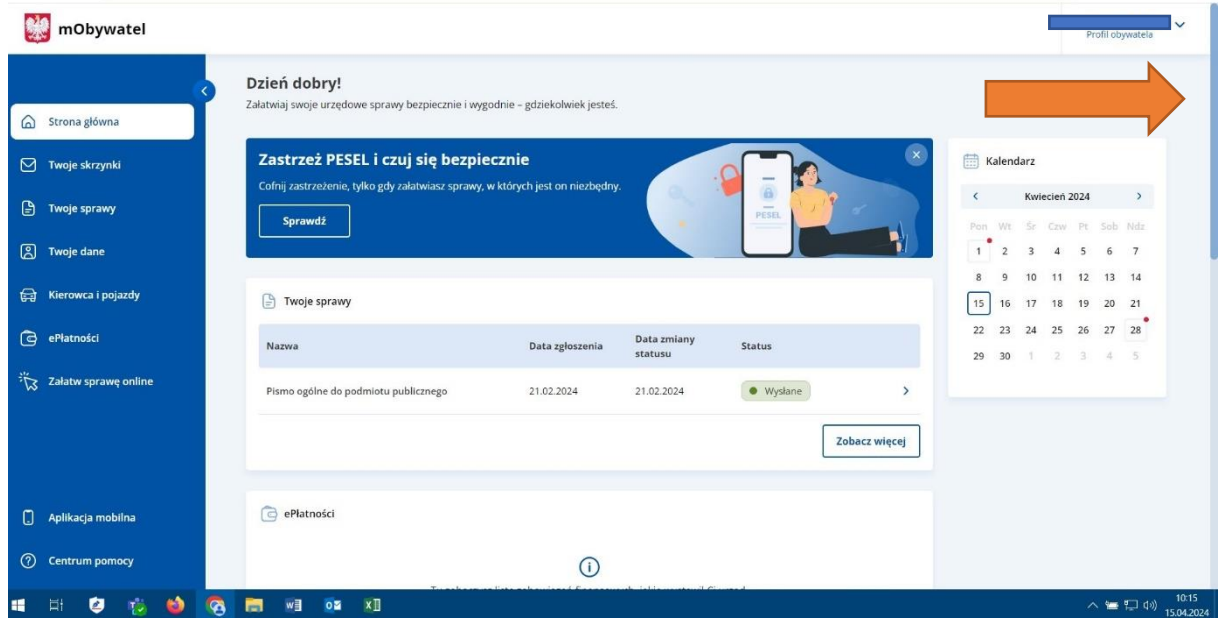

3. W zakładce **Popularne usługi** wybierz **Wyślij pismo ogólne**.

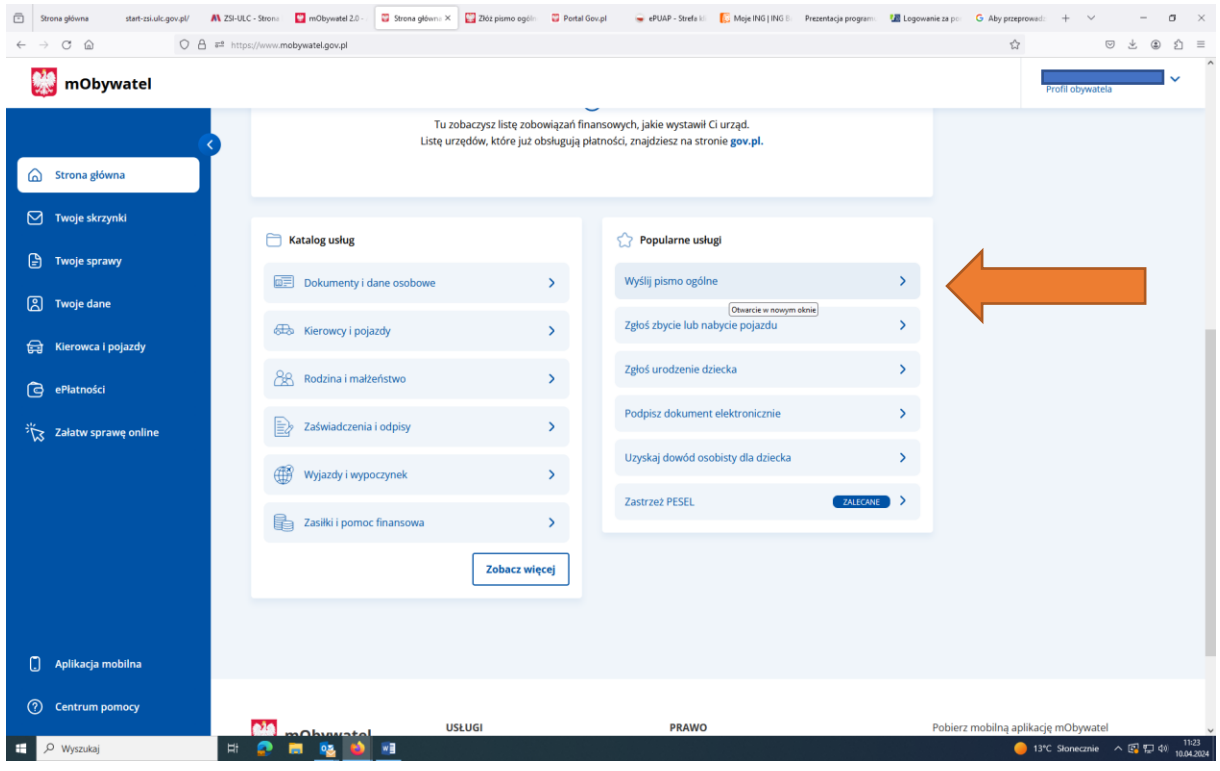

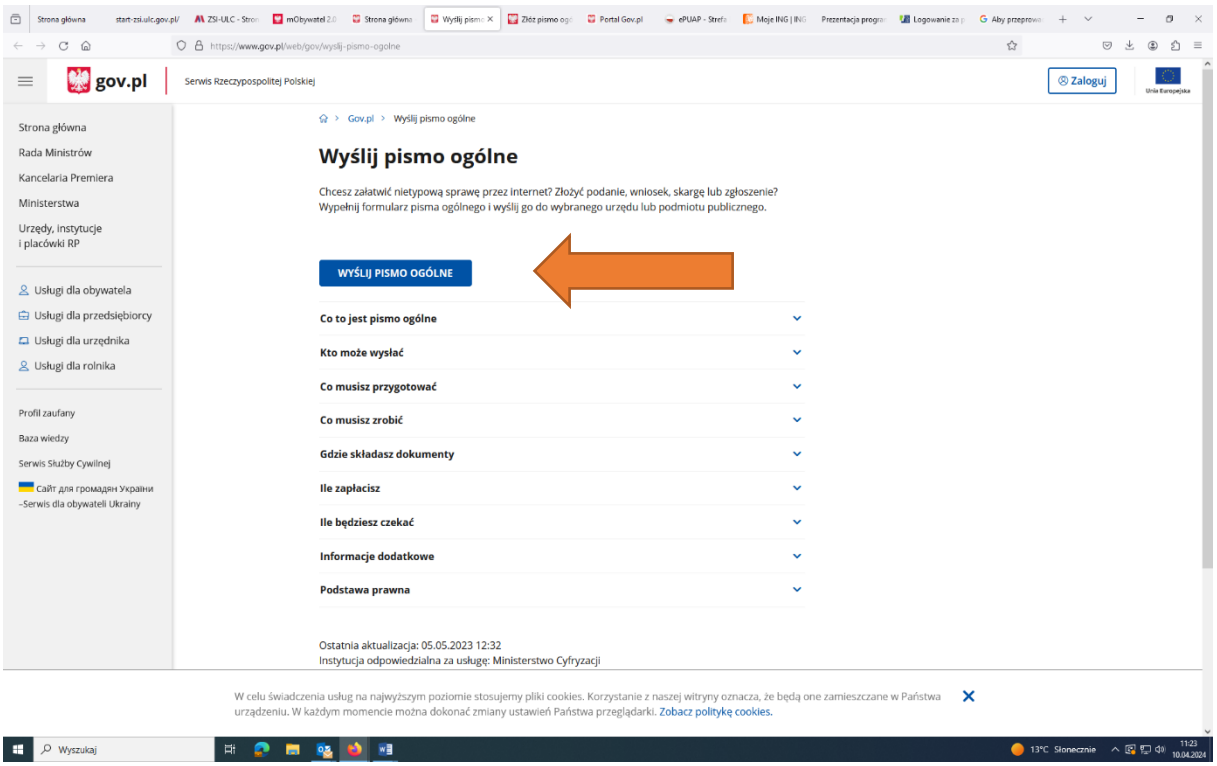

4. Po otworzeniu zakładki **Wyślij pismo ogólne** wybierz **Wyślij pismo ogólne.**

5. Po otworzeniu zakładki **Pismo ogólne do podmiotu publicznego** w miejscu *Wybierz Urząd lub instytucję do której składasz pismo wpisz "Urząd Lotnictwa Cywilnego" i kliknij podpowiedź* aplikacji dotyczącą nazwy Urzędu wraz z adresem.

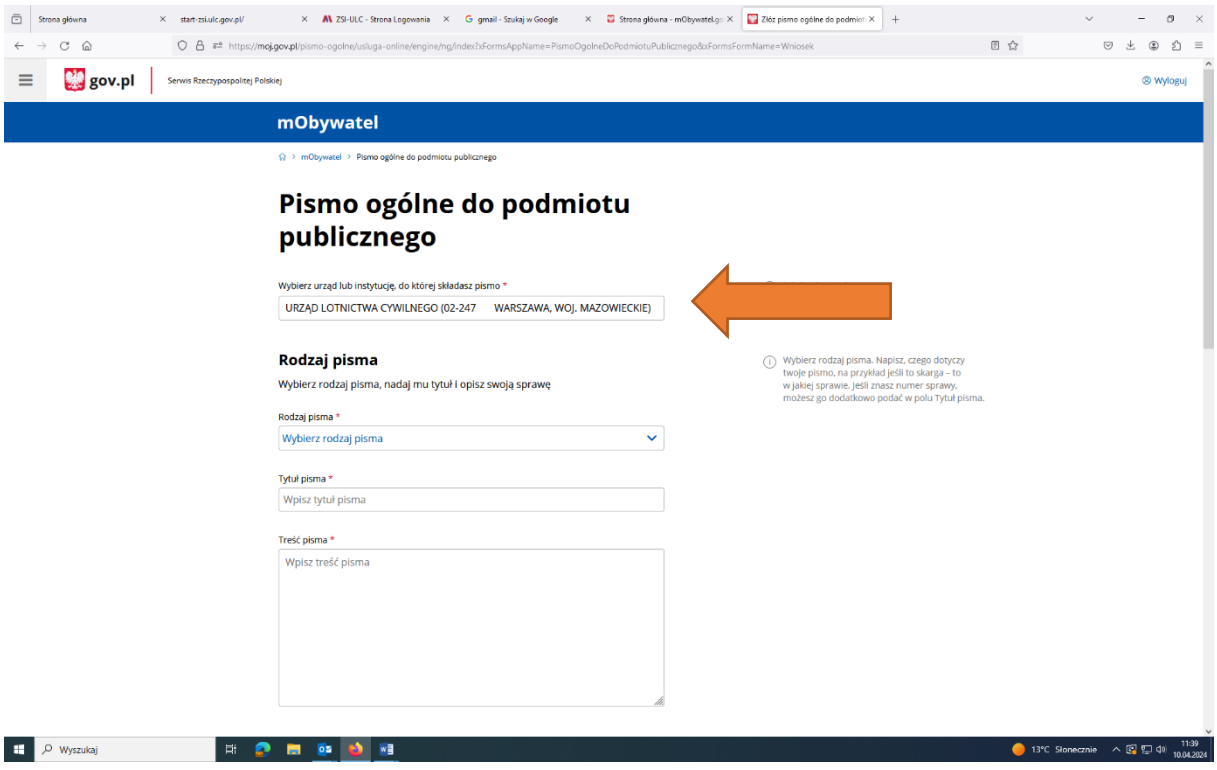

6. Następnie uzupełnij wszystkie dane dotyczące pisma i ewentualnych załączników (Twoje dane kontaktowe uzupełnią się automatycznie) i wybierz **Dalej**.

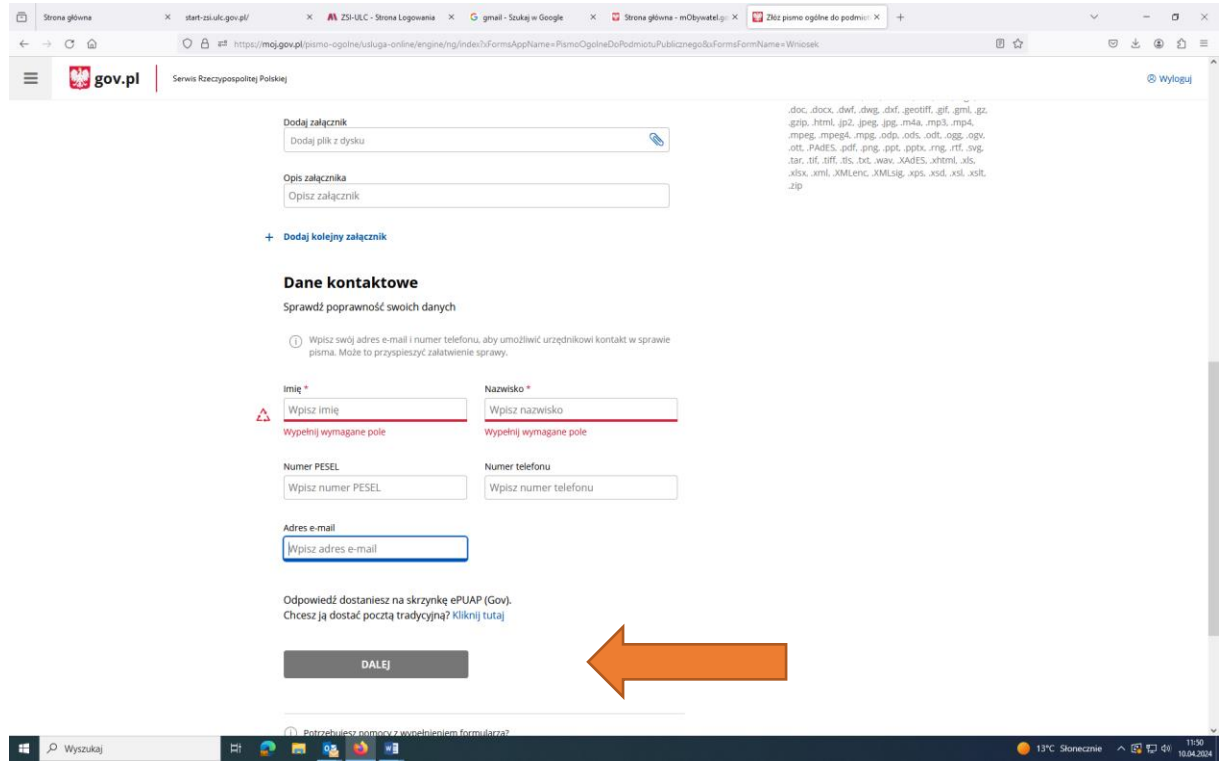